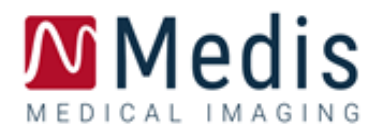

# Medis Suite MRCT 2023 Manual de usuario

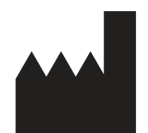

Medis Medical Imaging Systems bv Schuttersveld 9, 2316 XG Leiden, Países Bajos

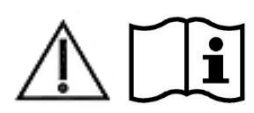

<http://www.medisimaging.com/>

### **Medis Medical Imaging Systems bv**

Schuttersveld 9, 2316 XG Leiden P.O. Box 384, 2300 AJ Leiden (Países Bajos) **T** +31 71 522 32 44 **F** +31 71 521 56 17 **E** support@medisimaging.com

### **Medis Medical Imaging Systems, Inc.**

9360 Falls of Neuse Road, Suite 103 Raleigh, NC 27615-2484 (Estados Unidos) **T** +01 (919) 278 7888 **F** +01 (919) 847 8817 **E** support@medisimaging.com

### **Avisos legales**

### Aviso de copyright

© 2003-2023 Medis Medical Imaging Systems bv. Todos los derechos reservados.

Este manual está sujeto a copyright y está protegido por leyes y disposiciones de tratados sobre derechos de autor de todo el mundo. Ninguna parte de este manual podrá copiarse, reproducirse, modificarse, publicarse ni distribuirse de ninguna forma ni por ningún método, para ningún fin, sin la previa autorización por escrito de Medis Medical Imaging Systems bv. Se concede permiso para imprimir libremente copias intactas e íntegras de este documento, siempre que dichas copias no se realicen ni se distribuyan para obtener beneficios económicos ni ventajas comerciales.

### Reconocimiento de marcas comerciales

Medis, QMass, QFlow y QStrain son marcas registradas de Medis Associated bv. DICOM es una marca registrada de la National Electrical Manufacturers Association de Estados Unidos para sus publicaciones de estándares relativas a la comunicación digital de información médica. Todos los demás nombres de marcas, productos y empresas que aparecen en este documento son marcas comerciales o marcas registradas de sus respectivos propietarios.

### **Información reglamentaria**

### Uso previsto

Medis Suite MRCT es un software concebido para la visualización y el análisis de imágenes de RM y TC del corazón y los vasos sanguíneos.

Medis Suite MRCT se ha diseñado para ofrecer las siguientes funciones de visualización:

- bucle de cine y revisión 2D
- revisión doble oblicua
- revisión 3D mediante MIP y renderizado de volumen
- reformateado 3D
- realización de mediciones de calibre

Medis Suite MRCT se ha diseñado también para admitir los análisis siguientes:

- cuantificación de la función cardíaca
- cuantificación de flujo codificada por velocidad de RM
- anatomía y segmentación de tejidos
- análisis de la intensidad de la señal para el tamaño del miocardio y del infarto
- Mapas paramétricos de RM (como relajación T1, T2, T2\*)

Medis Suite MRCT también está destinado a ser utilizado para:

la cuantificación de T2\* da como resultado imágenes de RM que se pueden utilizar para caracterizar la carga de hierro en el corazón y el hígado

- cuantificación de flujo codificada por velocidad de RM de líquido cefalorraquídeo

Estos análisis se basan en los contornos dibujados manualmente por el médico o el técnico médico debidamente formado que emplea el software o detectados automáticamente por el software para presentarlos posteriormente para su revisión y edición manual. Los resultados obtenidos se muestran en la parte superior de las imágenes y se incluyen en los informes.

Los resultados de los análisis obtenidos con Medis Suite MRCT deben usarlos cardiólogos y radiólogos para respaldar las decisiones clínicas relativas al corazón y los vasos.

### Indicaciones de uso

Medis Suite MRCT está indicado para su uso en entornos clínicos donde se necesitan resultados cuantificados más reproducibles que los derivados manualmente para respaldar la visualización y el análisis de imágenes de RM y TC del corazón y los vasos sanguíneos, para utilizarlos en pacientes individuales con enfermedades cardiovasculares. Además, Medis Suite MRCT permite la cuantificación de T2\* en imágenes de RM del corazón y el hígado. Finalmente, Medis Suite MRCT se puede utilizar para la cuantificación de líquido cefalorraquídeo en imágenes de flujo codificadas por velocidad de RM.

Cuando los resultados cuantificados proporcionados por Medis Suite MRCT se utilizan en un entorno clínico en imágenes de RM y TC de un paciente individual, se pueden utilizar para respaldar decisiones clínicas relativas al diagnóstico del paciente. En este caso, explícitamente los resultados no deben considerarse como la base única e irrefutable de un diagnóstico clínico y solo deben ser utilizados por los médicos responsables.

### Limitaciones

Actualmente no se han especificado limitaciones para Medis Suite MRCT 2023.

### **ADVERTENCIAS**

**Medis Suite MRCT deben utilizarlo exclusivamente cardiólogos, radiólogos y técnicos** debidamente formados cualificados para realizar análisis cardíacos. Si los resultados del análisis se van a utilizar para determinar un diagnóstico, los resultados deberán ser interpretados por un profesional médico cualificado. En la práctica clínica, Medis Suite MRCT no debe utilizarse para ningún otro fin aparte de los indicados en la sección Uso previsto.

**O** Los usuarios deben tener un nivel adecuado del idioma de funcionamiento seleccionado, leer este manual, familiarizarse con el software y estar certificado por Medis antes de usar Medis Suite MRCT en un entorno clínico para poder obtener resultados fiables de los análisis.

### Normativa europea

1639

Medis Suite MRCT se ha clasificado como producto sanitario de clase IIa. Cumple los requisitos del decreto neerlandés sobre productos sanitarios (BesluitMedischeHulpmiddelen, Stb. 243/1995) y la Directiva europea 93/42/CEE sobre productos sanitarios.

Medis Suite MRCT está registrado como dispositivo médico (clase II) por el Ministerio de Salud de Turquía.

### Normativa norteamericana

Medis Suite MRCT cuenta con la correspondiente autorización de comercialización en Estados Unidos de la Food and Drug Administration (FDA, Administración estadounidense de alimentos y medicamentos), según las disposiciones de la sección 510(k) de la ley sobre alimentos, fármacos y cosméticos de Estados Unidos.

### **Precaución**

La ley federal de Estados Unidos limita la venta de este producto a los médicos o por prescripción médica.

Medis Suite MRCT cumple los requisitos de la normativa canadiense sobre productos sanitarios y se ha clasificado como producto sanitario de clase II.

### Normativa sudamericana

Medis Suite MRCT cumple con los requisitos de INVIMA y tiene licencia en Colombia como dispositivo médico de Clase II. Los módulos QFlow 4D y QStrain no han sido autorizados para uso clínico en Colombia.

### Normativa de la región Asia-Pacífico

Medis Suite MRCT cumple los requisitos de la Australian Therapeutic Goods Administration (Administración australiana de productos terapéuticos), que lo ha autorizado como producto sanitario de clase IIa.

Medis Suite MRCT cumple con los requisitos de la Ley Japonesa de Dispositivos Médicos y Farmacéuticos y tiene licencia como dispositivo médico de Clase II.

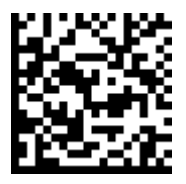

選任製造販売業者:株式会社ICST 住所:埼玉県さいたま市中央区上落合5-17-1 S-4タワー 一般的名称:汎用画像診断装置ワークステーション用プログラム 販売名:心臓血管画像解析ソリューション Medis Suite 管理医療機器:227AFBZI00140000

Los módulos QFlow 4D y QStrain no han sido autorizados para uso clínico en Japón.

Medis Suite MRCT cumple con los requisitos de la Ley de Dispositivos Médicos de Corea del Sur y tiene licencia como dispositivo médico de Clase II.

### **Convenciones utilizadas**

Las convenciones descritas a continuación se utilizan en este manual para indicar acciones del ratón y del teclado, así como para hacer referencia a los elementos de la interfaz de usuario.

### **Ratón**

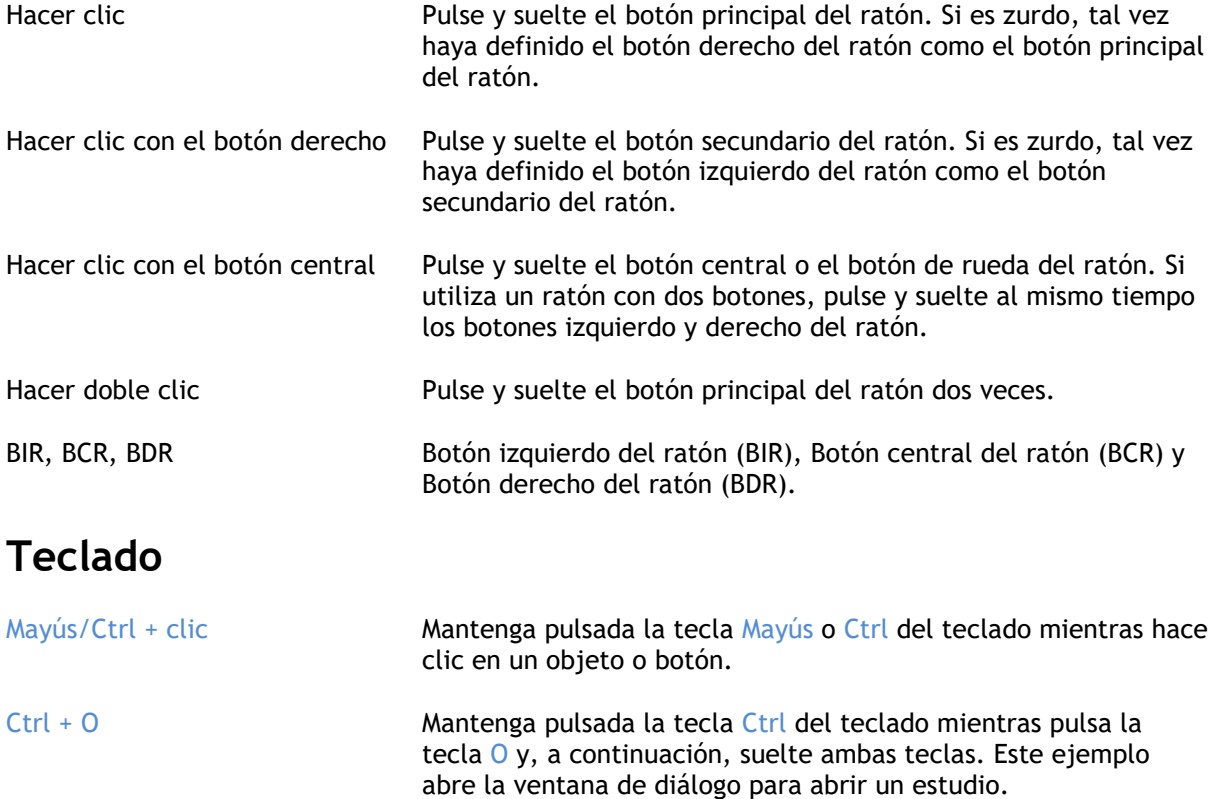

## Convenciones tipográficas

En la pestaña **Pantalla**, seleccione Nombres de botones, campos, menús, opciones de menú y nombres de pestañas la opción **Ocultar todos los dibujos** están en mayúscula y en negrita.

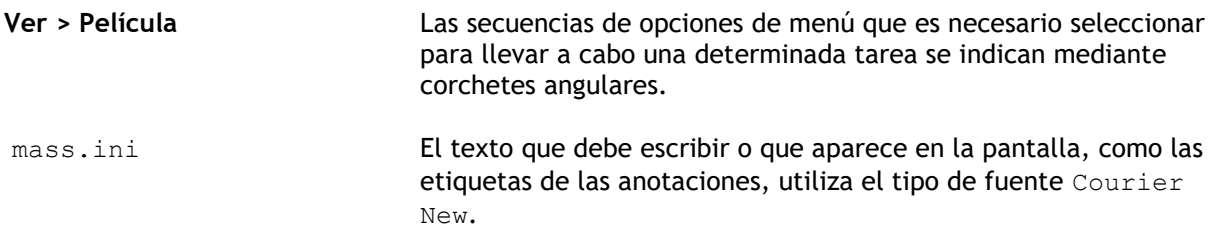

### Símbolos utilizados

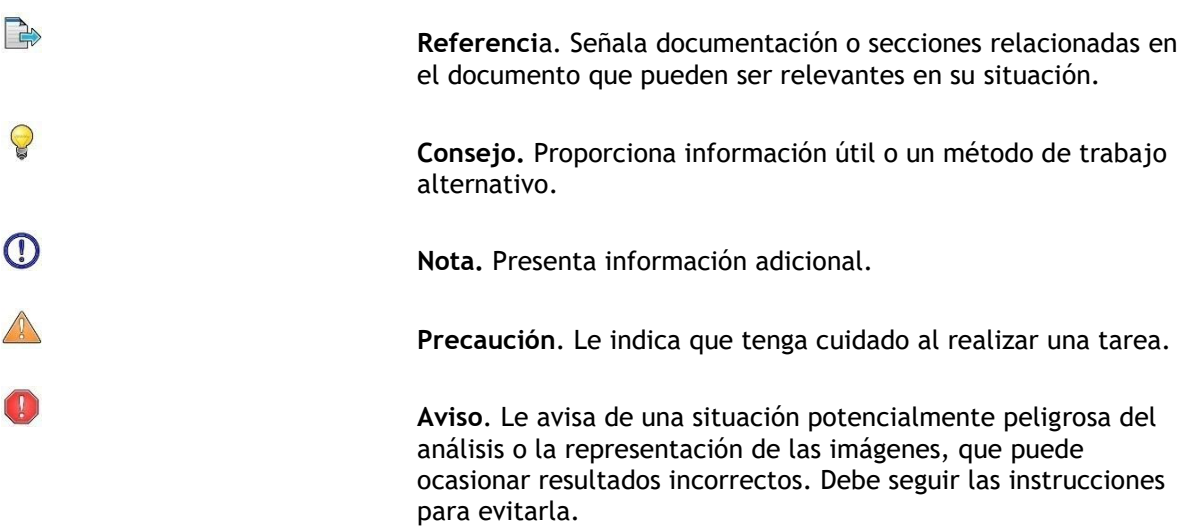

### Contenido

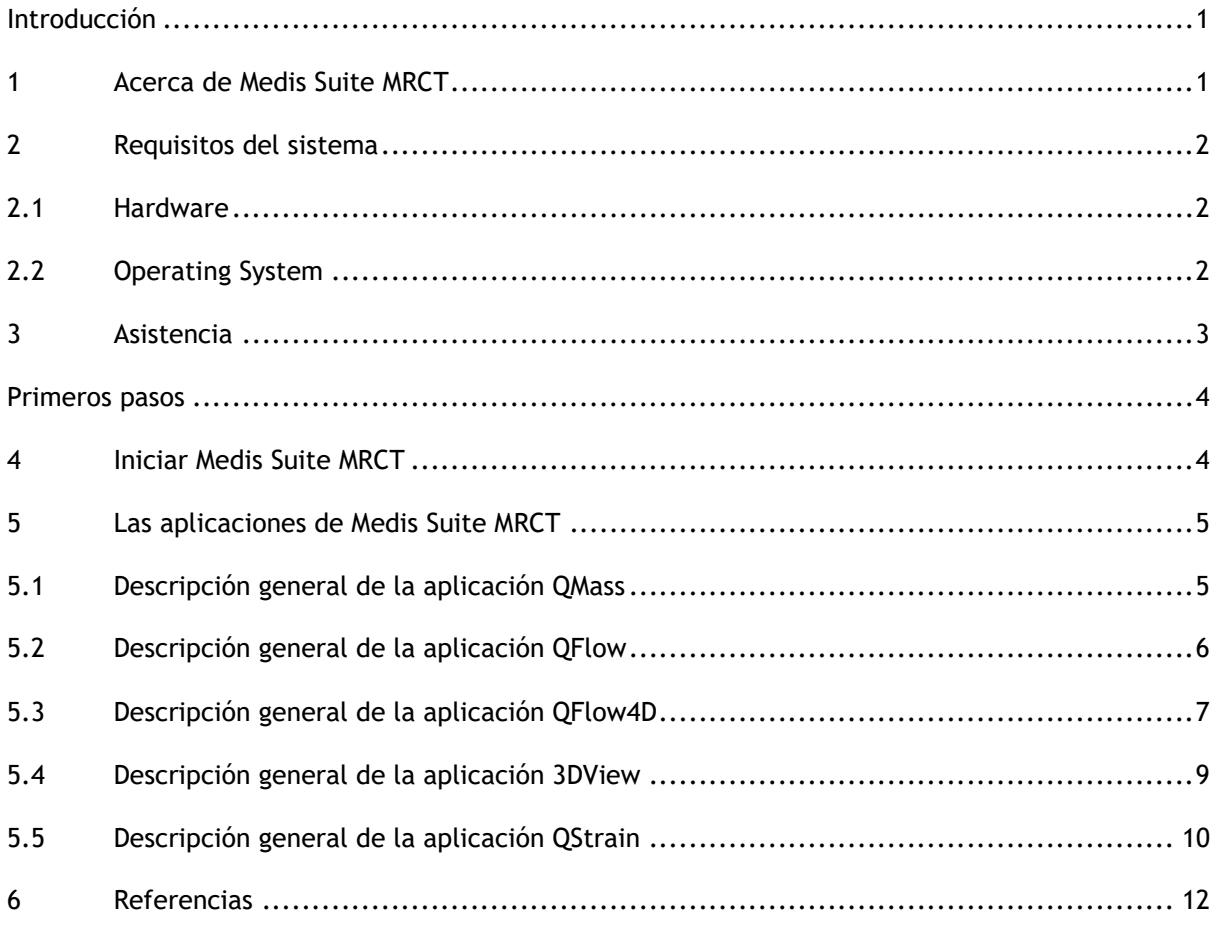

# Introducción

# <span id="page-10-1"></span><span id="page-10-0"></span>**1 Acerca de Medis Suite MRCT**

Medis Suite MRCT es la solución de software de Media para el análisis de estudios de resonancia magnética y tomografía computarizada cardíaca. Consta de una serie de aplicaciones (apps) con funciones específicas: QMass, QFlow, QFlow 4D, 3DView y QStrain.

**Tenga en cuenta que es posible que determinadas aplicaciones (o subpartes) no estén disponibles en determinadas jurisdicciones (consulte la Sección de Información reglamentaria para obtener información sobre este tema) o debido a restricciones en la configuración de la**  licencia.

Su detección automática de contornos le permite realizar análisis cuantitativos de forma rápida y precisa. Medis Suite MRCT presenta herramientas de cuantificación y visualización de resonancia magnética para el análisis de función, incluido el análisis de la función ventricular, el análisis de tensión y el análisis de desplazamiento hacia adentro. Además de eso, herramientas de cuantificación de caracterización de tejido para análisis del tamaño del infarto (denominado análisis de intensidad de señal retardada o análisis DSI), análisis de T2w, T2w-DSI combinado, análisis de perfusión de primer paso (denominado análisis de intensidad de señal de tiempo o análisis TSI), estrés análisis de función de nivel (denominado análisis de comparación), análisis T1, análisis T2/T2\*. Además, aplicaciones para análisis de flujo, incluido el análisis de flujo 2D y el análisis de flujo 4D que permiten la visualización 3D y la cuantificación 2D de estudios de RM de flujo 4D.

Medis Suite MRCT también incluye herramientas de cuantificación y visualización de TC para reformatear los datos de angiografía por tomografía computarizada (ATC), realizar análisis funcionales y de tensión en esos datos o realizar mediciones con calibrador en la visualización 2D.

Medis Suite MRCT debe ser utilizado por personal médico cualificado o por técnicos capacitados. Si los resultados del análisis se van a utilizar para determinar un diagnóstico, los resultados deberán ser interpretados por un profesional médico cualificado. Medis Suite MRCT no debe utilizarse para ningún otro fin aparte de los indicados en la sección Uso previsto.

Medis Suite MRCT no puede realizar los siguientes análisis en datos reformateados por CT; análisis de tejido del tamaño del infarto, análisis de T2w, análisis de perfusión, análisis de T1, análisis de T2 y análisis de T2\*.

De Los contornos creados de forma automática y manual pueden dar lugar a resultados incorrectos. Asegúrese de revisarlos y corregirlos si es necesario.

# <span id="page-11-0"></span>**2 Requisitos del sistema**

### <span id="page-11-1"></span>2.1 **Hardware**

### **Medis Suite MRCT:**

- A 64 bit processor
- 8 GB RAM
- 10 GB free disk space after the software is installed
- A monitor with a screen resolution of 1.3 Megapixels (e.g. 1280 x 1024 pixel for a display ratio 4:3, 1600 x 900 pixels for display ratio 16:9)

### **Sentinel license server:**

- A 32 or 64 bit processor
- 4 GB RAM
- 5 GB of available hard disk space

#### **NOTES**:

- All hardware must be compliant with the operating system.
- The requirement for the disk space does not take storage space for image data into account. If you want to store images on the local machine, make sure that sufficient disk space is available. Also note that client machines will cache image data from the server temporarily on the local machine.
- To view image data a dedicated graphics card supporting OpenGL and at least 512 MB memory is recommended.
- To connect your workstation with other machines in the network (e.g. a client-server configuration, or receive and send images to a remote DICOM node) a network connection will be required. A network interface card supporting at least 100 mbps is recommended.
- <span id="page-11-2"></span>• For the license server, a workstation with a fixed IP address or a reserved IP address in the DNS server is recommended.

### 2.2 **Operating System**

#### **Medis Suite MRCT:**

- Microsoft Windows 10, 64-bit
- Microsoft Windows 11, 64-bit
- Microsoft Windows Server 2012 R2, 64-bit
- Microsoft Windows Server 2016, 64-bit
- Microsoft Windows Server 2019, 64-bit
- Microsoft Windows Server 2022, 64-bit

#### **Sentinel license server:**

- Microsoft Windows 10, 32-bit and 64-bit
- Microsoft Windows 11, 64-bit
- Microsoft Windows Server 2012 R2, 64-bit
- Microsoft Windows Server 2016, 64-bit
- Microsoft Windows Server 2019, 64-bit
- Microsoft Windows Server 2022, 64-bit

# <span id="page-12-0"></span>**3 Asistencia**

El compromiso de Medis es ofrecer productos y servicios de alta calidad. Si tiene alguna pregunta relativa al software o si desea compartir con nosotros sugerencias que considera que podrían mejorar el software o la documentación de este no dude en ponerse en contacto con el servicio de asistencia de Medis.

En caso de ponerse en contacto con el servicio de asistencia de Medis por correo electrónico, mencione el nombre y el número de versión del software en el asunto del mensaje. Para buscar el

número de versión de su software, seleccione **> Acerca de**…**.**

### **Norteamérica y Sudamérica**

Medis medical imaging systems, Inc. Email: support@medisimaging.com Teléfono: +1 919 278 7888 (días laborables de 9:00 a 17:00 h EST)

### **Europa, África, Asia y Australia**

Medis medical imaging systems bv Email: support@medisimaging.com Teléfono: +31 71 522 32 44 (días laborables de 9:00 a 17:00 h CET)

# Primeros pasos

# <span id="page-13-1"></span><span id="page-13-0"></span>**4 Iniciar Medis Suite MRCT**

Medis Suite MRCT se inicia al iniciar Medis Suite.

Para obtener una descripción detallada sobre cómo iniciar aplicaciones y cargar datos en las aplicaciones, consulte el Manual del usuario de Medis Suite [\[1\]](#page-21-1).

Con Arrastrar y soltar (D'nD) se pueden cargar datos en cualquiera de las aplicaciones de Medis Suite MRCT. Dependiendo de las teclas modificadoras presionadas durante el D'nD Medis Suite MRCT, tendrá un comportamiento de carga diferente:

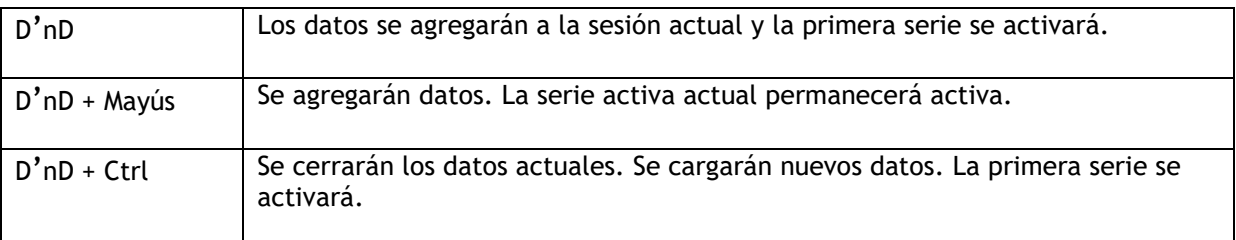

# <span id="page-14-0"></span>**5 Las aplicaciones de Medis Suite MRCT**

Este capítulo proporciona una descripción general de las principales ventanas de aplicaciones de Medis Suite MRCT.

# <span id="page-14-1"></span>5.1 **Descripción general de la aplicación QMass**

QMass ofrece detección automática de contornos que le permite realizar análisis cuantitativos de forma rápida y precisa. QMass presenta análisis de función ventricular, análisis del tamaño del infarto (denominado análisis de intensidad de señal retardada o DSI), análisis de T2w, T2w-DSI combinado, análisis de perfusión de primer paso (denominado análisis de intensidad de señal de tiempo o análisis TSI), análisis de función de nivel de estrés (denominado análisis de comparación), análisis T1, análisis T2/T2\* QMass también lee datos reformateados de CT y realiza análisis funcionales de esos datos

El entorno de trabajo de QMass consta de un conjunto de barras de herramientas, una matriz de estudio y tres vistas. Dependiendo del tipo de estudio, su orientación y el análisis elegido, los iconos están habilitados/visibles o inhabilitados/invisibles en sus respectivas barras de herramientas.

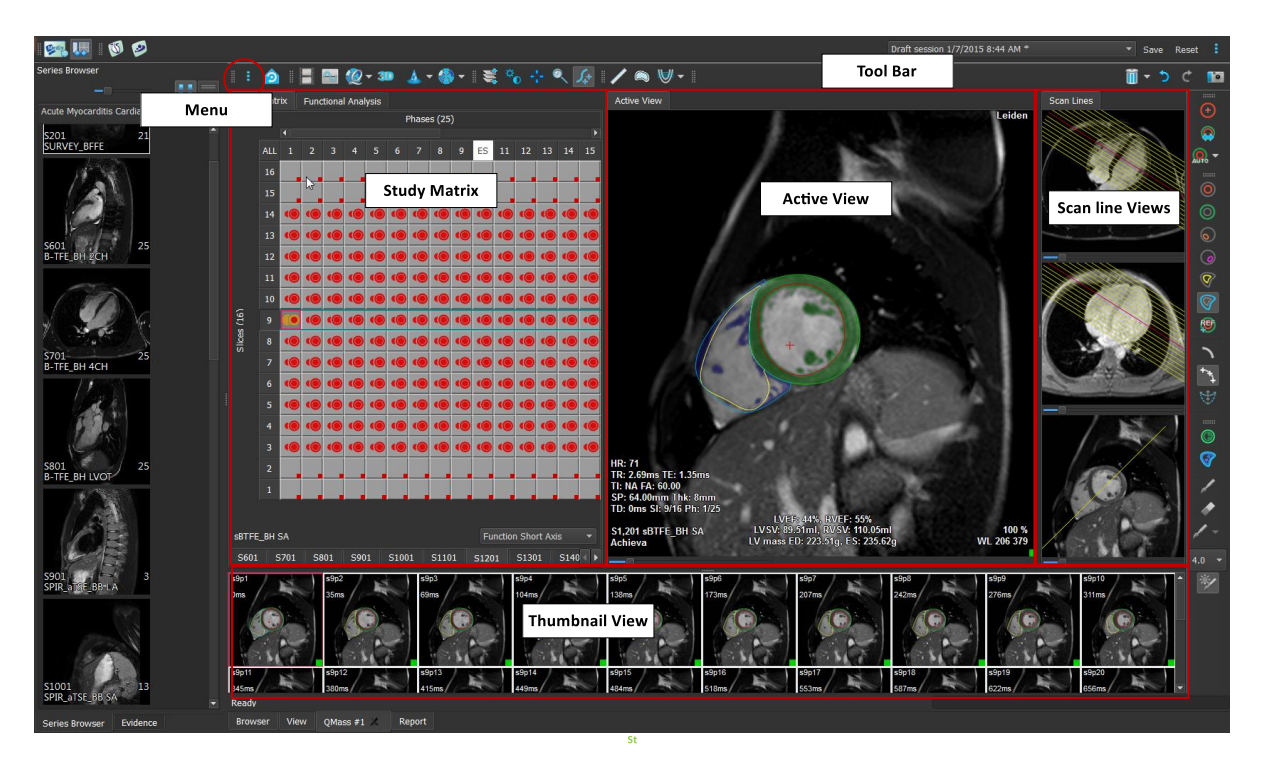

### **Menú**

Se puede acceder al menú de la aplicación a través del botón  $\frac{1}{2}$  y se puede utilizar para, por ejemplo, restablecer el diseño, ver gráficos, ver informes, ver parámetros de estudio, cambiar configuraciones, detectar y editar contornos, deshacer o rehacer acciones y para cortar, copiar y pegar elementos.

#### **Matriz de estudio**

La matriz de estudio muestra un resumen de las imágenes de la serie seleccionada.

#### **Vista activa**

Este área de visualización muestra la imagen seleccionada en la matriz de estudio.

### **Vista de líneas de escaneado**

Las vistas de las líneas de escaneado presentan la posición de corte de la serie seleccionada. En las dos primeras vistas, puede cambiar a otra serie haciendo clic con el botón derecho y seleccionando la nueva serie. También puede desplazarse y puede acercar o alejar la imagen mediante los controles deslizantes.

### **Vista de miniaturas**

La vista de miniaturas muestra imágenes en miniatura de la serie seleccionada. La vista de miniaturas muestra imágenes de fase o imágenes de módulo. Esto se puede configurar a través del menú de la aplicación. La miniatura marcada con el borde rojo corresponde a la imagen mostrada en la vista de fase o en la vista de módulo.

### **Barra de herramientas**

El área de la barra de herramientas consta de una barra de herramientas Medis Suite y varias barras de herramientas QMass. Las barras de herramientas de QMass se pueden utilizar, por ejemplo, para acceder al menú de la aplicación, iniciar una película, mostrar un gráfico, acceder a la configuración principal y realizar algunas manipulaciones básicas de la imagen, como la panorámica o el zoom. Las barras de herramientas de QMass también se pueden utilizar para deshacer y rehacer algunas acciones, crear una instantánea, detectar o dibujar contornos y editarlos o eliminarlos.

<span id="page-15-0"></span>Para más explicaciones, consulte el [Manual de QMass.](QMassUserManual_es.pdf)

# 5.2 **Descripción general de la aplicación QFlow**

QFlow puede utilizarse para el análisis cuantitativo de estudios de RM codificados por velocidad.

El entorno de trabajo principal de QFlow consta de un conjunto de barras de herramientas, una vista de fase, una vista de módulo y una vista en miniatura. Se puede acceder al menú de la aplicación a través de un icono de menú en la barra de herramientas.

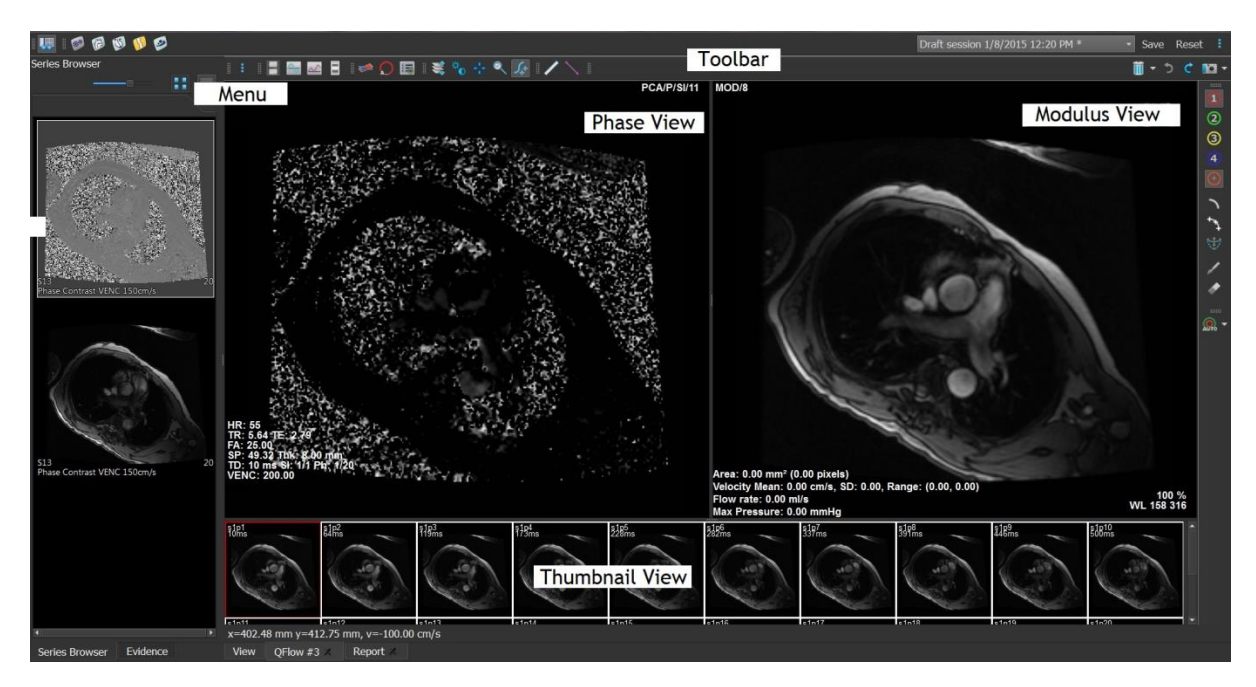

### **Menú**

Se puede acceder al menú de la aplicación a través del botón  $\frac{1}{2}$  y se puede usar, por ejemplo, para restablecer el diseño, ver gráficos, ver informes, ver parámetros de estudio, cambiar

configuraciones, detectar y editar contornos, deshacer o rehacer acciones y cortar, copiar y pegar elementos.

#### **Vista de fase**

La vista de Fase muestra una imagen de velocidad de la serie seleccionada.

#### **Vista de módulo**

La vista de módulo muestra una imagen de módulos de la serie seleccionada.

#### **Vista de miniaturas**

La vista de miniaturas muestra imágenes en cada punto temporal de la serie seleccionada. Puede mostrar imágenes de módulo o de fase. Esto se puede configurar a través del menú de la aplicación. La miniatura marcada con el borde rojo corresponde a la imagen mostrada en la vista de fase o en la vista de módulo.

#### **Barra de herramientas**

El área de la barra de herramientas se divide en dos grupos: grupo específico de Medis Suite y grupo específico de QFlow. Las barras de herramientas de QFlow se pueden utilizar, por ejemplo, para acceder al menú de la aplicación, iniciar una película, mostrar un gráfico, acceder a la configuración principal y realizar algunas manipulaciones básicas de la imagen, como la panorámica o el zoom. Las barras de herramientas de QFlow también se pueden utilizar para deshacer y rehacer algunas acciones, crear una instantánea, detectar o dibujar contornos y editarlos o eliminarlos (parte del grupo específico de Medis Suite).

<span id="page-16-0"></span>Para más explicaciones, consulte el [Manual de QFlow.](QFlowUserManual_es.pdf)

### 5.3 **Descripción general de la aplicación QFlow4D**

QFlow4D es la solución de software de Medis diseñada para admitir la visualización 3D y el análisis de cuantificación 2D de estudios de RM de flujo 4D. Permite a los cardiólogos, radiólogos y técnicos cuantificar el flujo sanguíneo arterial y transvalvular. QFlow 4D admite un diseño de vista doble oblicua que incluye una vista transversal de la imagen de fase y MIP de los datos. Una vez que se selecciona la vista requerida, se puede realizar un análisis de flujo cuantitativo.

El entorno de trabajo principal de QFlow 4D consta de una barra de menú, barras de herramientas, paneles del entorno de trabajo y el área de la ventana central que se compone de áreas de visualización de imágenes Oblicuas dobles, 3D-MIP y Velocidad. También hay paneles de resultados y propiedades.

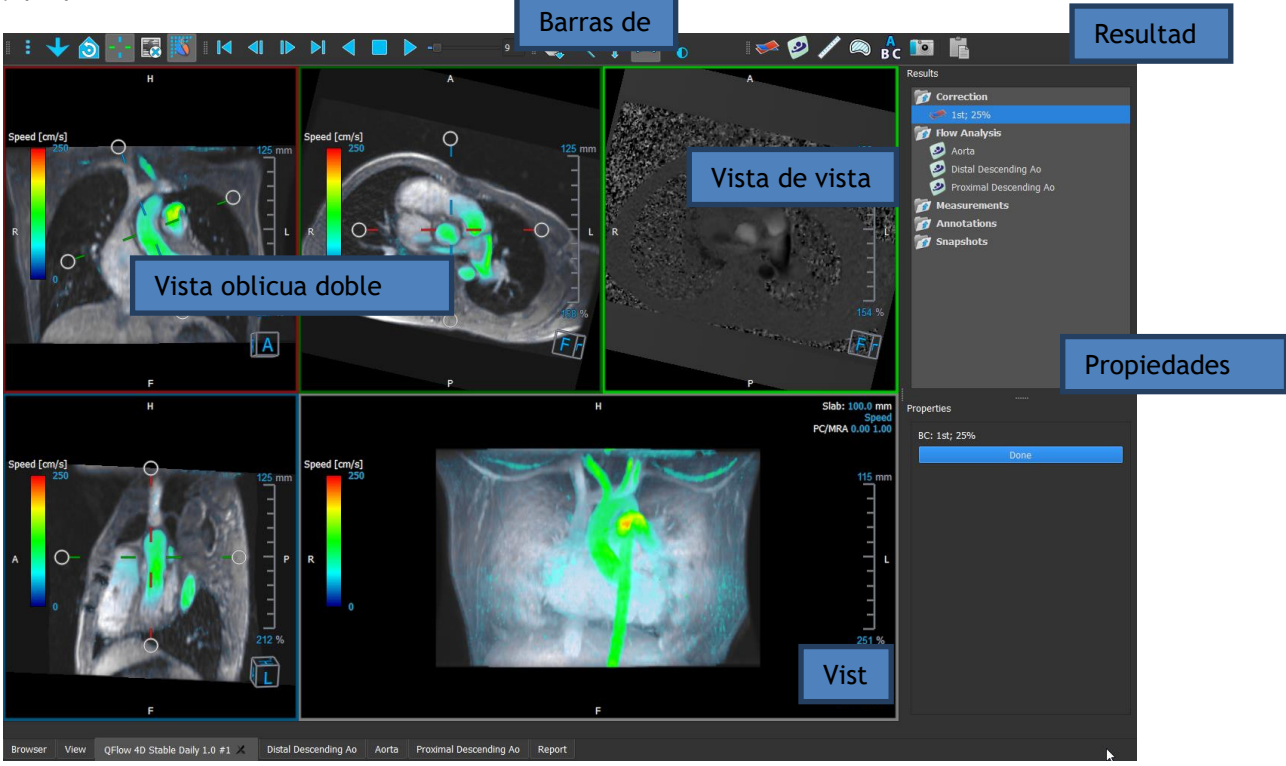

Puede personalizar el entorno de trabajo ocultando, cambiando el tamaño o moviendo los paneles MIP del entorno de trabajo y las barras de herramientas. Los cambios que realice en el entorno de trabajo se guardan para cada usuario de Windows individual.

#### **Vista oblicua doble**

El propósito principal de las vistas oblicuas dobles es el de determinar el plano de interés que se utilizará para el análisis de flujo en Medis Suite MRCT. Muestran las vistas ortogonales del volumen 3D.

#### **Vista de velocidad**

La Vista de velocidad es una ventana que muestra las velocidades en el plano seleccionado en la Vista oblicua doble.

#### **Vista MIP**

La vista MIP es una ventana gráfica que muestra la serie seleccionada renderizada en 3D.

#### **Panel de resultados**

El panel Resultados muestra lo siguiente:

- Muestra procedimientos estándar, es decir, mediciones, anotaciones e instantáneas realizadas en la serie que se carga en el área de visualización.
- Muestra la corrección de fondo.
- Muestra la lista de Análisis de flujo.

#### **Panel de propiedades**

El panel **Propiedades** muestra las propiedades del procedimiento seleccionado. Puede modificar los procedimientos estándar de Medis Suite MRCT, es decir, medidas, anotaciones o procedimientos de instantáneas, así como las reconstrucciones de análisis de flujo.

#### **Barra de herramientas**

La barra de herramientas de QFlow 4D proporciona varias funcionalidades, como acceder al menú de la aplicación, acciones de Cine (reproducir, pausar, detener, etc.), realizar algunas manipulaciones básicas de la imagen como desplazarse o hacer zoom y procedimientos de inicio.

<span id="page-18-0"></span>Para más explicaciones, consulte el [Manual de QFlow 4D.](QFlow4DUserManual_es.pdf)

### 5.4 **Descripción general de la aplicación 3DView**

3DView se puede utilizar para la visualización de imágenes de angiografía por tomografía computarizada (CTA) y angiografía por resonancia magnética (MRA). Proporciona herramientas intuitivas para manipular imágenes CTA/MRA, mostrar imágenes CTA/MRA en 2D y 3D, y proporciona herramientas para mediciones fáciles y rápidas.

El entorno de trabajo principal consta de barras de herramientas, varios paneles del entorno de trabajo y la vista de imágenes.

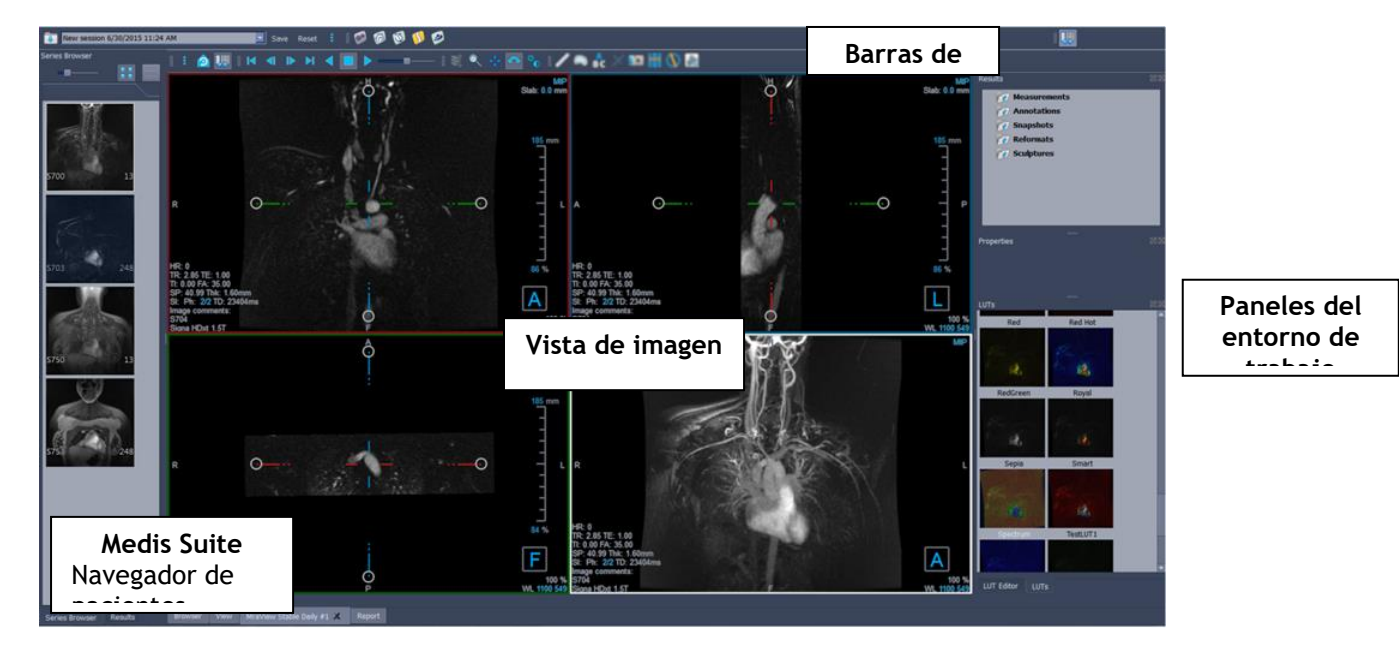

#### **Vista de imagen**

La vista de imagen muestra el volumen 2x2 cargado actualmente en varias representaciones diferentes. De forma predeterminada, las imágenes en la Vista de imágenes muestran una serie de detalles del paciente e información de volumen. Puede mostrar u ocultar estas superposiciones de la imagen.

#### **Paneles del entorno de trabajo**

Los paneles del entorno de trabajo constan de lo siguiente:

- El panel Resultados enumera los resultados de las acciones realizadas en el volumen: anotaciones, mediciones, instantáneas, reformateados y esculturas.
- El panel Propiedades muestra las propiedades del resultado seleccionado. Siempre puede modificar la Etiqueta, pero debe activar un reformateado o una escultura para ver o modificar sus otras propiedades.
- El panel LUTs se utiliza para mejorar la visualización en la vista 3DVR.

#### **Barra de herramientas**

La barra de herramientas 3DView ofrece acceso al menú de la aplicación, la funcionalidad básica de Cine, algunas técnicas de manipulación de imágenes como la panorámica o el zoom, y un conjunto de procedimientos aplicables a la aplicación.

<span id="page-19-0"></span>Para más explicaciones, consulte el [Manual de 3DView.](3DViewUserManual_es.pdf)

## 5.5 **Descripción general de la aplicación QStrain**

QStrain está destinada a ser utilizada para la evaluación del miocardio para determinar el estado de salud del miocardio. Una evaluación global puede indicar varias anomalías en el flujo y el tejido, cuantificando así el alcance de estas anomalías.

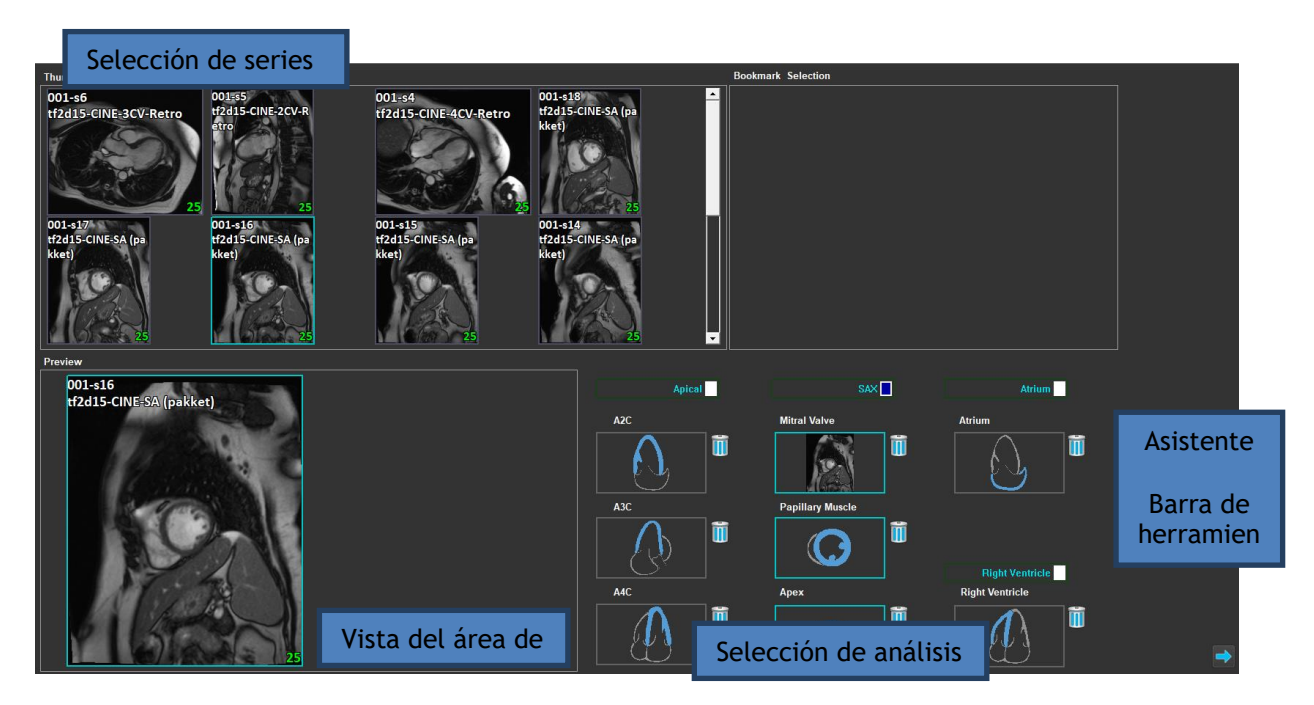

QStrain lee datos tanto de RM como de TC. Permite 4 tipos diferentes de análisis: Apical (LAX), SAX, Aurícula y Ventrículo derecho. Cada corte puede asignarse a su bloque apropiado según la orientación y el análisis a realizar.

#### **Selección de series**

Las imágenes cargadas se agrupan según los cortes. Cada segmento contiene varios puntos de tiempo. El corte se puede asignar a un análisis específico haciendo clic en él.

### **Área de visualización CINE**

El área de visualización CINE permite la visualización de la serie elegida. Al pasar el ratón, la película comienza a reproducirse. Si hay contornos disponibles para ese corte, se muestra un icono en la esquina superior izquierda.

#### **Selección de análisis**

Se puede seleccionar un análisis simplemente haciendo clic en un corte del panel de selección de serie y luego haciendo clic en uno de los bloques de orientación (A2C, A3C, A4C, válvula mitral, etc.).

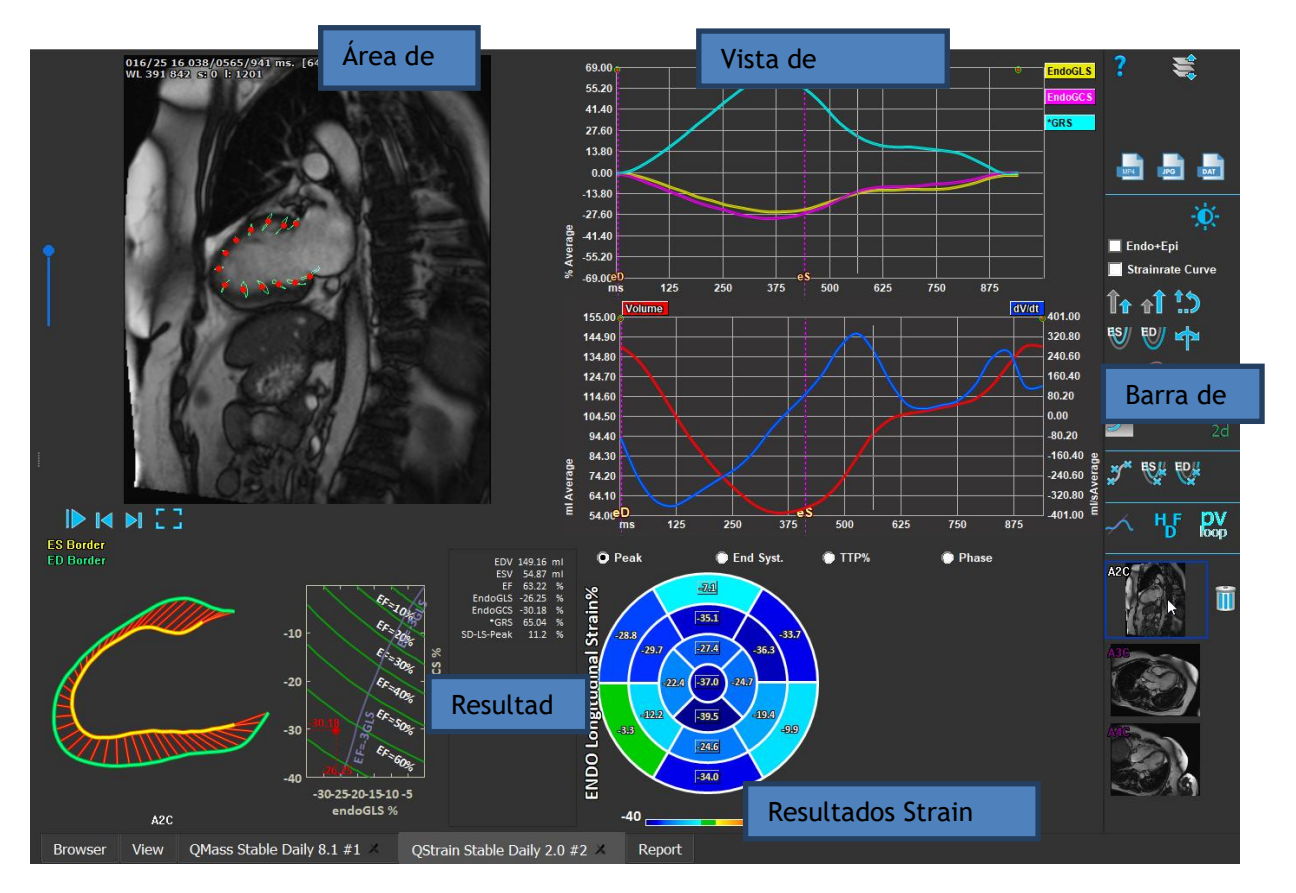

### **Área de visualización**

El área de visualización proporciona visualización del seguimiento de contorno basado en los contornos dibujados para las fases SF y DF.

### **Resultados/Resultados gráficos/Resultados Strain AHA**

Estas secciones ofrecen una vista objetiva del miocardio. Muestran los resultados y gráficos para indicar el movimiento del miocardio. Los resultados son simplemente valores médicos derivados basados en datos de entrada y contornos dibujados.

#### **Barra de herramientas**

La barra de herramientas expone varias utilidades, como el acceso al área de visualización de selección de datos, la exportación de imágenes, películas y datos, puntos de referencia relacionados con el contorno, otros análisis disponibles y el análisis actual que se muestra.

Para más explicaciones, consulte el [Manual de QStrain.](QStrainUserManual_es.pdf)

# <span id="page-21-0"></span>**6 Referencias**

- <span id="page-21-1"></span>*1. Manual de usuario de Medis Suite 2023, Medis Medical Imaging Systems, 2023.*
- *2. Manual de usuario de QMass 8.1, Medis Medical Imaging Systems, 2023.*
- *3. Manual de usuario de QFlow 8.1, Medis Medical Imaging Systems, 2023.*
- *4. Manual de usuario de QFlow 4D 1.1, Medis Medical Imaging Systems, 2023.*
- *5. Manual de usuario de 3DView 3.2, Medis Medical Imaging Systems, 2023.*
- *6. Manual de usuario de QStrain 4.4, Medis Medical Imaging Systems, 2023.*